## How to Embed a Quiz on Shopify

ProProfs Quiz Maker allows you to sell your quizzes on Shopify stores. To add a quiz as a product in a Shopify store, simply copy and paste the embed code in your Shopify store's product description. Here's what embedding a quiz on your Shopify store looks like:

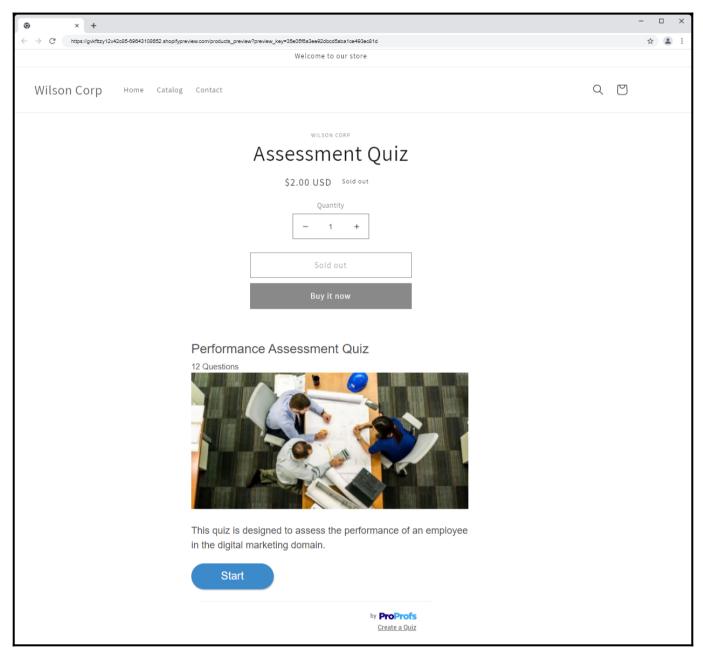

## **Embedding quizzes on the Shopify store lets you:**

- Capture visitors' details to send them personalized product recommendations.
- Boost your eCommerce sales with curated product quizzes.

## How to Embed a Quiz on a Shopify Store

**Step 1:** In your ProProfs Quiz Maker dashboard, navigate to the quiz you want to embed and click the share icon.

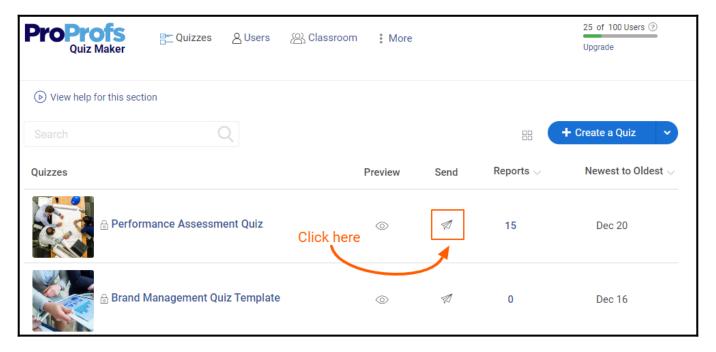

Step 2: In the popup window, navigate to Embed.

- Select "Website."
- Choose a window size from the available sizes or set a custom size.
- Copy the embed code.

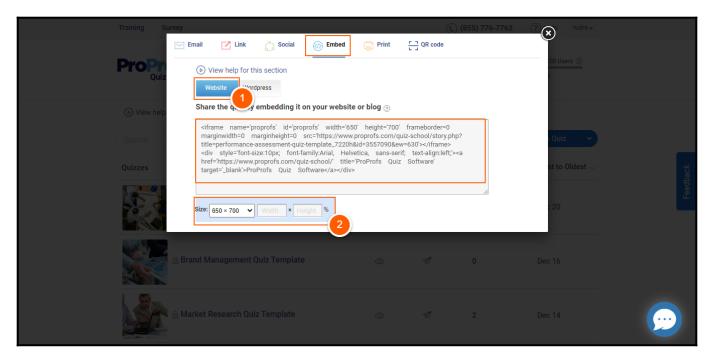

**Step 3:** Log in to your Shopify account, navigate to Products, and click "Add your products."

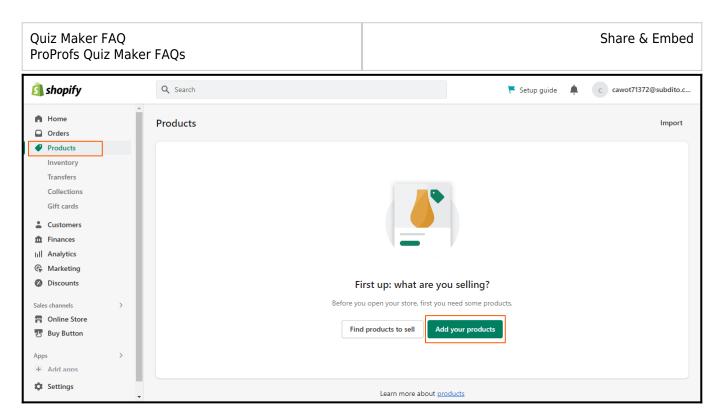

**Step 4:** Select </> from the toolbar, paste the embed code, and click **Save**.

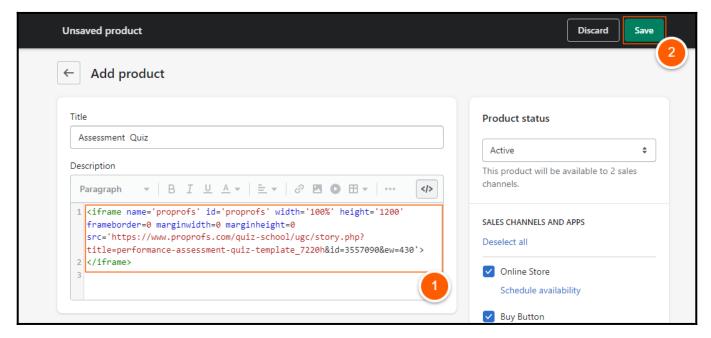

You'll get a confirmation message on successfully adding the quiz to your Shopify store.

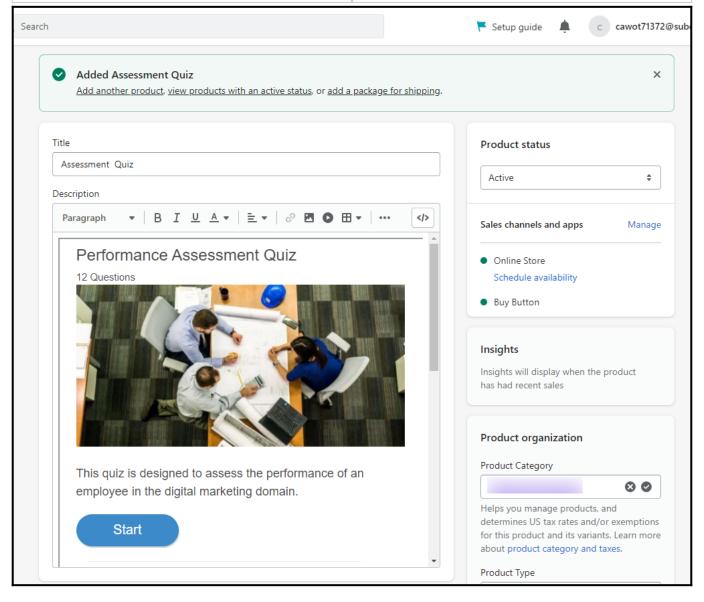

That is all about embedding a quiz in a Shopify store.

## **Related Articles:**

- How to Embed Your Quiz on Facebook
- How to Embed Youtube Videos in Your Quiz
- How Do I Embed Quiz On Google Sites?